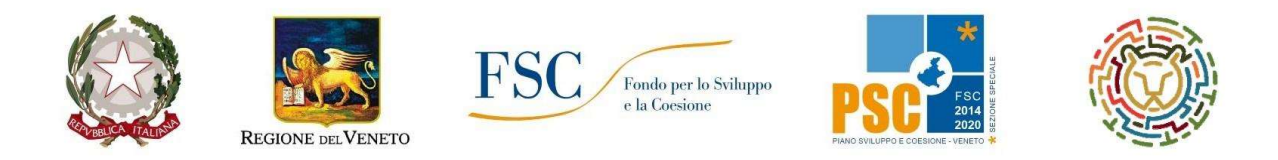

# FONDO PER LO SVILUPPO E LA COESIONE 2014/2020 in continuità con PROGRAMMA OPERATIVO REGIONALE FONDO SOCIALE EUROPEO 2014-2020 – Asse 3 Istruzione e Formazione

DGR n. 498 del 20/04/2021

Asse 3 – Istruzione e Formazione Area Politiche Economiche, Capitale Umano e Programmazione Comunitaria Direzione Formazione e Istruzione

# SOSTEGNO ALLE ATTIVITÀ DELLE RETI TERRITORIALI PER L'ORIENTAMENTO

# ANNO 2021

# LINEE GUIDA PER LA COMPILAZIONE

DEI MODULI DI REGISTRAZIONE DELLE ATTIVITÀ

## INDICE

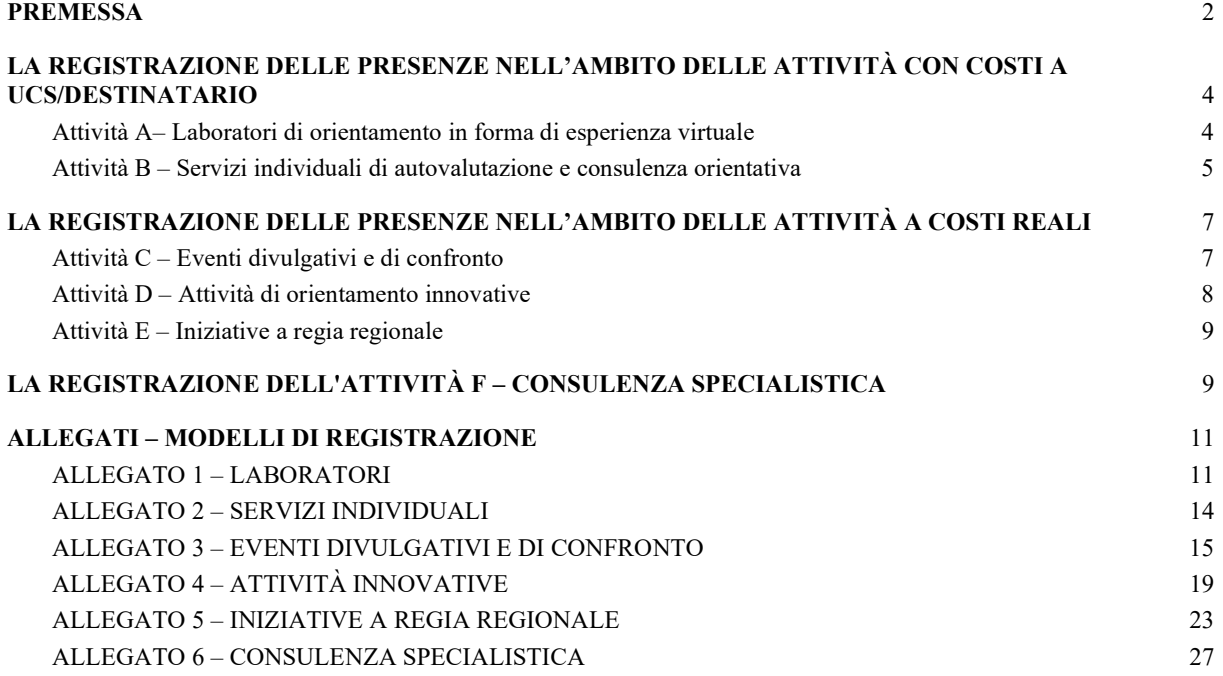

## 1. PREMESSA

Le attività finanziate in esito alla DGR n. 498/2021 costituiscono la terza annualità di attuazione degli interventi previsti nell'ambito del sistema regionale di orientamento.

Le novità introdotte dalla Direttiva per la presentazione dei progetti (Allegato B alla DGR n. 498/2021) in merito alla organizzazione delle attività recepiscono quanto positivamente sperimentato per la gestione degli interventi erogati a distanza nel corso della precedente annualità, a seguito delle misure di contrasto alla emergenza epidemiologica che hanno impedito gran parte della prevista erogazione in presenza.

Le attività finanziate sono sostenute da risorse rese disponibili dal Fondo Sviluppo e Coesione (FSC) e verranno gestite e controllate, in continuità con le annualità precedenti, con le medesime procedure e gli stessi sistemi informativi.

Per semplificare quanto più possibile gli adempimenti amministrativi di gestione e controllo, nel rispetto del quadro normativo esistente e garantendo la corretta implementazione dei sistemi informativi di supporto (A39 e SIU), sono stati definiti i Modelli di registrazione delle attività illustrati nel presente documento. Essi tengono conto della specificità delle singole attività e delle diverse modalità di riconoscimento dei costi sostenuti (UCS / destinatario, UCS AR, "costi reali") e dell'esperienza di gestione e controllo maturata nelle annualità precedenti.

I Modelli di registrazione dovranno essere utilizzati ciascuno per l'Attività corrispondente: per ogni Attività è infatti previsto un apposito Modello da utilizzare indistintamente sia per l'erogazione in presenza che per l'erogazione a distanza.

I Modelli verranno resi disponibili in formato editabile nella sezione dedicata alla DGR n. 498/2021 dell'area "Bandi e Direttive > FSE/FSC- Formazione Continua > 2021" del sito istituzionale della Direzione Formazione e Istruzione (https://supportoformazione.regione.veneto.it/orientamento), oltre che nella sezione "kit per operatori" del portale Orientati (https://www.orientati.org/Landing/KitOperatori/ ).

Per l'Attività B il Modello di registrazione è costituito da un "modulo" online che verrà reso disponibile ai medesimi link.

L'esperienza di esecuzione dei controlli finali per la prima annualità (DGR n. 449/2018) ha posto in luce la necessità di una maggiore precisione e omogeneità di compilazione dei diversi modelli, con particolare riferimento ai Servizi individuali (sportelli) di autovalutazione e consulenza orientativa (Attività B).

Le presenti Linee guida intendono pertanto costituire il riferimento univoco, per tutti i Capofila delle Reti attive nei 17 territori regionali e per tutti gli operatori, per la compilazione dei Modelli proposti.

La compilazione completa e corretta dei Modelli di registrazione è indispensabile alla efficace e tempestiva esecuzione dei controlli e deve essere allineata con le informazioni presenti in A39 per le attività i cui costi sono riconosciuti tramite UCS.

Per tale motivo, nell'ambito dei Modelli relativi alle Attività A - Laboratori e B - Servizi individuali, è indispensabile che il Codice corso generato da A39 sia correttamente inserito nella compilazione del Modello sia all'interno del documento che nel nome del file, secondo le indicazioni contenute nel presente documento. Tale codice costituisce, per ciascuna edizione realizzata, la chiave di collegamento tra il relativo Modello di registrazione compilato e le informazioni presenti in A39.

Nella indicazione del Codice corso riveste un ruolo centrale il Capofila, che accede e opera su A39 e che pertanto deve indicarlo correttamente all'operatore che compila il Modello di registrazione per i Laboratori (Attività A) o inserirlo direttamente nel modulo online di registrazione dei servizi individuali (Attività B) secondo la procedura descritta al par. 2.2.

Tutti i modelli compilati devono essere trasmessi attraverso le apposite funzionalità della piattaforma SIU in sede di richiesta di rimborso / rendicontazione.

Inoltre, essi devono essere inseriti nella sezione "Materiali interni" di A39 entro i 30 gg successivi alla loro compilazione.

Per le attività di controllo, nel caso di eventuale difformità tra il documento presente nella sezione "Materiali interni" di A39 e il documento presente in SIU per lo stesso Codice corso farà fede il documento in SIU.

Di seguito il quadro sinottico riassuntivo delle Attività previste e le relative modalità di registrazione, così come illustrate nei paragrafi seguenti

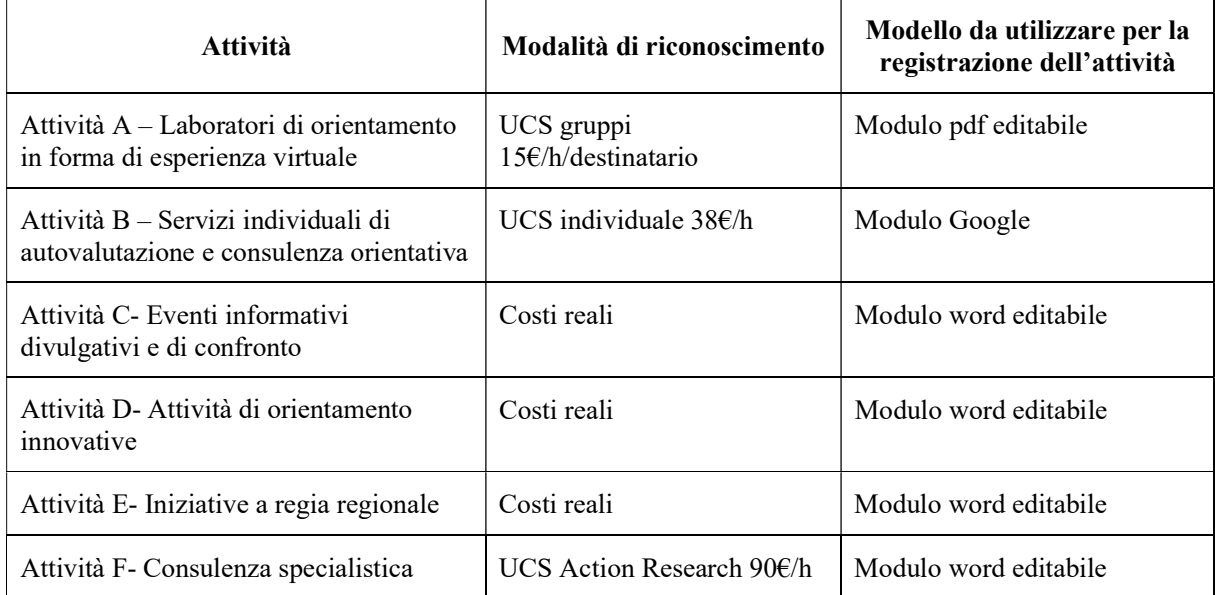

Per le attività A-C-D-E-F, prima di caricare i file sui sistemi informatici si suggerisce di rinominarli inserendo le seguenti informazioni: "DGR498 – Codice Progetto -Tipologia attività – Data erogazione o Mese di riferimento timesheet".

Tra le informazioni da inserire in A39 è compreso da quest'anno obbligatoriamente l'indirizzo email del destinatario. L'inserimento dell'anagrafica e del calendario dovrà essere eseguito prima dell'erogazione nel caso dell'Attività A – Laboratori, mentre è richiesto dopo l'erogazione nel caso dell'Attività B – Servizi individuali. Per l'Attività F invece in A39 dovranno essere inseriti anagrafica e monte ore. Per le attività a costi reali non è richiesto l'inserimento di anagrafica o calendario.

# 2. LA REGISTRAZIONE DELLE PRESENZE NELL'AMBITO DELLE ATTIVITÀ CON COSTI A UCS/DESTINATARIO

Per le attività i cui costi sono riconosciuti attraverso l'utilizzo di UCS/Destinatario (Attività A e B) è essenziale che quanto riportato nei Modelli di registrazione sia coerente e pienamente allineato a quanto registrato in A39 nelle diverse fasi di gestione. È compito del Capofila verificare tale allineamento prima di trasferire i Modelli compilati alla Regione, secondo le modalità indicate in premessa.

## 2.1 Attività A– Laboratori di orientamento in forma di esperienza virtuale

I Laboratori finanziati nell'ambito dell'Attività A devono essere realizzati attraverso l'utilizzo esclusivo dei tool già realizzati dalle Reti che hanno attuato gli interventi finanziati in esito all'Avviso di cui alle DGR n. 449/2018 e DGR n. 393/2019.

Essi costituiscono un momento di esperienza di gruppo, caratterizzato da una significativa interazione tra i partecipanti, il cui esito è la restituzione di feedback appropriati e idonei ad incrementare le risorse individuali in termini di conoscenza, consapevolezza e motivazione.

Ciascun laboratorio potrà registrare la partecipazione di non più di 15 destinatari e potrà essere replicato per un numero di interventi necessari a raggiungere tutti i destinatari previsti.

La modalità di riconoscimento dei costi prevista utilizza la UCS "Attività di orientamento a gruppi", pari a  $\epsilon$ 15/h/destinatario.

Nel Modello di registrazione di ciascuna edizione [Allegato 1] devono essere presenti i nominativi dei destinatari inseriti per la stessa edizione in A39, in numero non superiore a 20. Il collegamento tra il Modello di registrazione e le informazioni registrate in A39 è costituito, per ciascuna edizione, dal Codice corso (ogni intervento ha un proprio codice corso).

Sarà pertanto compito del Capofila, che dispone della profilatura di utilizzo di A39:

- precompilare a stampa, cioè usando il file editabile e il programma in cui è reso disponibile (pdf), i seguenti campi del Modello di registrazione per ciascuna edizione:
	- o Titolo Progetto
	- o Codice progetto
	- o Ente Capofila
	- o Partner Coinvolti
	- o Operatore responsabile
	- o Sede di svolgimento
	- o Codice corso
	- o Elenco dei destinatari inseriti in A39
- trasmettere il Modello precompilato in tali parti all'operatore responsabile dell'intervento per il completamento della compilazione e la registrazione delle presenze effettive;
- raccogliere il Modello di registrazione compilato e firmato da parte dell'operatore responsabile;
- controfirmare il Modello di registrazione (Legale rappresentante);
- inserire copia .pdf del Modello di registrazione firmato nella sezione "Materiali interni" di A39 entro 30 giorni dalla data di erogazione dell'edizione;
- inserire copia .pdf del Modello di registrazione nell'apposita sezione SIU in fase di rendicontazione.

È responsabilità dell'operatore:

- compilare a stampa (nel caso il Capofila renda disponibile il Modello con parte dei campi già compilati in file editabile) o in stampatello (nel caso il capofila renda disponibile il Modello con parte dei campi già compilati in copia .pdf non editabile) i seguenti campi:
	- o Data di erogazione
	- o Tematica di riferimento
	- o Numero ore totali
	- o Contenuti e finalità
- indicare la presenza effettiva di ciascun destinatario, nel numero massimo di 15, contrassegnando il nominativo corrispondente con una "X" nella colonna "Presenze". Si precisa che non sono ammessi destinatari ulteriori rispetto a quelli registrati in A39 e riportati a stampa dal capofila nel Modello.

L'originale firmato del Modello di registrazione di ciascuna edizione deve essere conservato dal Capofila e reso disponibile su richiesta della Regione, anche nell'ambito dei successivi controlli in loco.

#### 2.2 Attività B – Servizi individuali di autovalutazione e consulenza orientativa

Nell'ambito dell'Attività B è prevista l'erogazione di servizi di autovalutazione e consulenza orientativa in forma di colloqui individuali, allo scopo di supportare i destinatari nella ricognizione delle proprie abilità, conoscenze, attitudini e potenzialità e fornire gli strumenti idonei per tracciare il percorso scolastico, formativo e professionale più idoneo.

L'attività potrà essere erogata attraverso l'utilizzo di questionari o altre metodologie di autovalutazione, compresi i tool già realizzati nell'ambito dei progetti finanziati con DGR 449/2018 e DGR 393/2019.

La durata del colloquio dovrà essere di due ore per destinatario. Ogni destinatario potrà essere trattato per un massimo di tre edizioni, per un totale di sei ore.

I costi sostenuti per l'erogazione dell'attività saranno riconosciuti sulla base della UCS "Attività di orientamento individuale", pari a  $\epsilon$  38/h.

Il Modello di registrazione di ciascuna edizione [Allegato 2] viene generato automaticamente compilando i campi indicati del modulo on line, reso raggiungibile dai link indicati in premessa. Non è richiesta la compilazione di alcuna ulteriore documentazione cartacea.

Il collegamento tra il Modello di registrazione e le informazioni registrate in A39 è costituito, per ciascuna edizione, dal Codice corso.

Di seguito la lista dei campi compilabili nel Modulo Google:

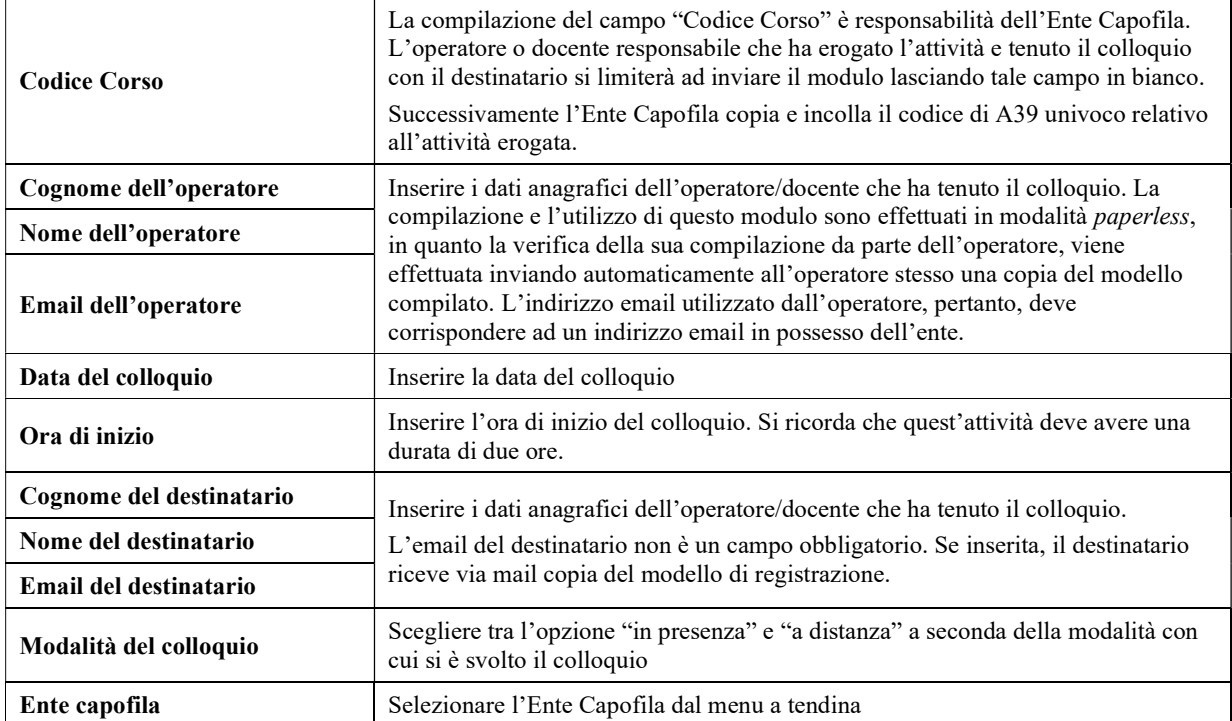

In seguito all'erogazione del colloquio, è responsabilità dell'operatore compilare tutti i campi obbligatori del modulo, evidenziati da un asterisco rosso.

Successivamente è necessario cliccare "Avanti". Comparirà una nuova finestra con il contatto e-mail comunicato dall'Ente Capofila per la ricezione dei Modelli di registrazione, selezionare l'indirizzo e cliccare "Invia". Il modulo sarà modificabile dall'operatore fino al submit finale da parte del Capofila.

Il modulo compilato dall'operatore verrà automaticamente inviato all'Ente Capofila, all'indirizzo comunicato all'inizio del progetto per la ricezione della modulistica.

Il Capofila riceverà

- un file PDF contenente il Modello di registrazione compilato senza il codice corso, per la verifica immediata delle informazioni inserite dall'operatore;
- il link per integrare il Codice corso nel Modello e ottenere un nuovo file PDF. Il file PDF ottenuto è già nominato con la seguente sintassi: "DGR498 - Consulenza - CODICE INTERVENTO - Cognome e nome operatore - Cognome e nome allievo (id univoco)" e non dovrà essere in alcun modo modificato prima del caricamento in A39.

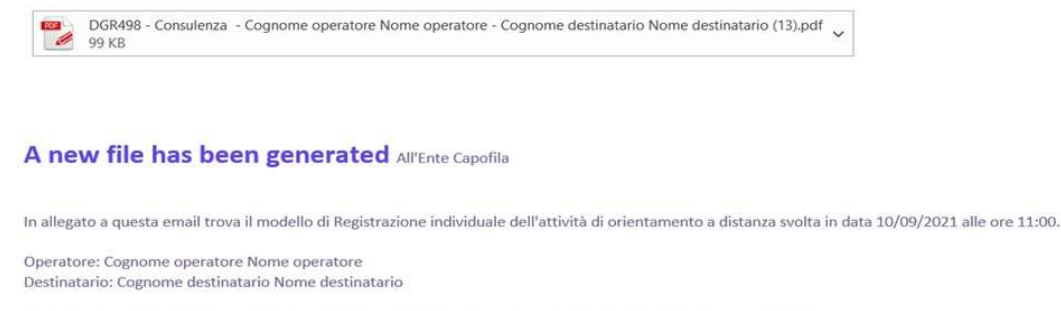

Il modulo di registrazione deve essere completato con il codice del corso generato da A39, cliccando su questo link https://docs.google.com/forms/d/e/1FAIpQLSeHz0XPOvpIOHSRijRLdQFN6rXxzw5yKfZx9Eo0Tc7lo8s5Fg/viewform?edit2=2\_ABaOnueDcu45-2Xix9na0bKvy27O5XIU3pK--OEEaFly-WOqgBKK514Nbbfbw54VjXtM0c

L'Ente dovrà quindi cliccare sul link ricevuto ed inserire il codice corso relativo al colloquio individuale, copiandolo da A39 dopo aver generato, calendarizzato e posto in Avvio-Regione l'intervento.

Si prega di prestare la massima attenzione a questo passaggio. L'inserimento di un codice errato non permetterebbe il collegamento tra le informazioni presenti nel Modello di registrazione e quelle inserite in A39, con possibili ripercussioni in sede di rendicontazione.

Successivamente cliccare "Avanti" e poi "Invia". La registrazione sarà così completata.

Infine, il Capofila riceverà il Modello compilato in tutte le sue parti in versione .pdf. Il titolo del documento conterrà i dati relativi all'operatore responsabile e al destinatario, pertanto esso non andrà in alcun modo modificato.

Si consiglia agli operatori e agli Enti Capofila di svolgere questa attività con regolarità in modo da evitare di dover lavorare troppi moduli contemporaneamente.

In sintesi, è responsabilità dell'operatore:

● compilare nel modulo online i campi obbligatori, secondo la procedura indicata precedentemente;

È invece compito del Capofila:

- raccogliere il Modello di registrazione compilato da parte dell'operatore responsabile;
- generare, calendarizzare e mettere in Avvio-Regione il Corso in A39. Copiare il Codice corso nel modulo;
- inserire copia .pdf del Modello di registrazione nella sezione "Materiali interni" di A39 entro 30 giorni dalla data di erogazione dell'edizione, senza modificare il nome del file;
- inserire copia pdf del Modello di registrazione nell'apposita sezione SIU in fase di rendicontazione, senza modificare il nome del file.

# 3. LA REGISTRAZIONE DELLE PRESENZE NELL'AMBITO DELLE ATTIVITÀ A COSTI REALI

Le Attività per le quali il riconoscimento avviene "a costi reali" (Attività C, D ed E) non prevedono la registrazione dei destinatari in A39, pertanto il Modello di registrazione costituisce l'unico documento richiesto per documentare la presenza dei destinatari.

Si ricorda che in sede di rendicontazione per tali attività devono invece essere prodotti, oltre alla documentazione circa la presenza dei destinatari, tutti i giustificativi delle spese richiesti nell'ambito del sistema di gestione e controllo del POR FSE Veneto 2014 – 2020.

#### 3.1 Attività C – Eventi divulgativi e di confronto

Gli eventi previsti nell'ambito dell'Azione C potranno essere organizzati in forma di webinar oppure in presenza in forma di workshop o seminario tematico. I costi sostenuti per la progettazione ed erogazione degli eventi saranno riconosciuti a costi reali sulla base di massimali di costo, variabili in base al numero di docenti/orientatori coinvolto, come indicato nella Tabella 10 presente nell'Allegato B alla DGR n. 498/2021.

Gli eventi possono essere rivolti ad uno o più gruppi target. I destinatari, per ogni edizione, non possono essere in numero inferiore a 20. La durata massima di ciascun evento è di 2 ore.

La frequenza agli eventi dovrà essere registrata contemporaneamente all'erogazione del workshop, seminario o webinar registrando le presenze attraverso l'apposito Modello [Allegato 3].

Il Modello di registrazione deve essere compilato obbligatoriamente a stampa, cioè usando il file editabile e il programma in cui è reso disponibile (word), nei seguenti campi:

- Titolo Progetto
- Codice progetto
- Ente Capofila
- Partner Coinvolti nell'Attività
- Operatore responsabile
- Sede di svolgimento

Gli altri campi possono essere compilati a mano ma avendo cura di utilizzare caratteri stampatello.

Il Modello può essere compilato anche solo dall'operatore responsabile.

Il capofila è comunque tenuto ad accertarsi della sua completezza, coerenza e veridicità e ad apporre la propria firma. È pertanto compito del Capofila:

- raccogliere il Modello di registrazione compilato e firmato da parte dell'operatore responsabile;
- controfirmare il Modello di registrazione (Legale rappresentante);
- inserire copia .pdf del Modello di registrazione firmato nella sezione "Materiali interni" di A39 entro 30 giorni dalla data di erogazione dell'attività;
- inserire copia pdf del Modello di registrazione nell'apposita sezione SIU in fase di rendicontazione.

### 3.2 Attività D – Attività di orientamento innovative

Le attività di orientamento con metodologie innovative sono organizzate in modo specifico in ciascun progetto finanziato. Il Modello di registrazione proposto [Allegato 4] potrà quindi essere personalizzato avendo cura di fornire in ogni caso le informazioni presenti nella prima pagina del Modello standard allegato e il numero e le caratteristiche dei destinatari.

I destinatari, per ogni edizione, non possono essere in numero inferiore a 20.

Il Modello di registrazione deve essere compilato obbligatoriamente a stampa, cioè usando il file editabile e il programma in cui è reso disponibile (word), nei seguenti campi:

- Titolo Progetto
- Codice progetto
- Ente Capofila
- Partner Coinvolti nell'Attività
- Operatore responsabile
- Sede di svolgimento

Gli altri campi possono essere compilati a mano ma avendo cura di utilizzare caratteri stampatello.

Il Modello può essere compilato anche solo dall'operatore responsabile.

Il capofila è comunque tenuto ad accertarsi della sua completezza, coerenza e veridicità e ad apporre la propria firma. È pertanto compito del Capofila:

- raccogliere il Modello di registrazione compilato e firmato da parte dell'operatore responsabile;
- controfirmare il Modello di registrazione (Legale rappresentante);
- inserire copia .pdf del Modello di registrazione firmato nella sezione "Materiali interni" di A39 entro 30 giorni dalla data di erogazione dell'attività;
- inserire copia pdf del Modello di registrazione nell'apposita sezione SIU in fase di rendicontazione.

## 3.3 Attività E – Iniziative a regia regionale

Nell'ambito delle attività di orientamento sostenute dalla DGR n. 498/2021 è prevista anche la partecipazione ad eventi, fiere, webinar o ulteriori momenti di confronto, organizzati dalla Regione del Veneto, a regia regionale o sotto stretto coordinamento regionale (Azione E).

I costi sostenuti per la realizzazione delle attività saranno riconosciuti a costi reali. Il costo sarà ammissibile solo in presenza della effettiva erogazione delle attività.

La presenza dei destinatari dovrà essere registrata contemporaneamente alla partecipazione all'evento, attraverso l'apposito Modello [Allegato 5].

Il Modello di registrazione deve essere compilato obbligatoriamente a stampa, cioè usando il file editabile e il programma in cui è reso disponibile (word), nei seguenti campi:

- Titolo Progetto
- Codice progetto
- Ente Capofila
- Partner Coinvolti nell'Attività
- Operatore responsabile
- Sede di svolgimento

Gli altri campi possono essere compilati a mano ma avendo cura di utilizzare caratteri stampatello.

Il Modello può essere compilato anche solo dall'operatore responsabile.

Il capofila è comunque tenuto ad accertarsi della sua completezza, coerenza e veridicità e ad apporre la propria firma. È pertanto compito del Capofila:

- raccogliere il Modello di registrazione compilato e firmato da parte dell'operatore responsabile;
- controfirmare il Modello di registrazione (Legale rappresentante);
- inserire copia .pdf del Modello di registrazione firmato nella sezione "Materiali interni" di A39 entro 30 giorni dalla data di erogazione dell'attività;
- inserire copia pdf del Modello di registrazione nella apposita sezione SIU in fase di rendicontazione.

# 4. LA REGISTRAZIONE DELL'ATTIVITÀ F – CONSULENZA SPECIALISTICA

Le attività di consulenza specialistica sono finalizzate a supportare l'intero progetto, garantendo la sua tempestiva e ottimale realizzazione, la efficace governance di rete, il raccordo con le altre reti e con la Regione Veneto.

Le attività di consulenza riguardano pertanto:

- la pianificazione operativa delle attività;
- il supporto alla loro efficace attuazione, anche per il raccordo tra il ruolo dei diversi partner previsto in progetto;
- il monitoraggio dell'avanzamento di realizzazione e degli esiti delle attività.
- la raccolta e l'analisi delle informazioni circa gli esiti e l'efficacia delle attività.

L'attività di consulenza specialistica è svolta da un unico operatore specializzato, individuato nel rispetto delle indicazioni della Direttiva

I costi relativi a tale attività sono riconosciuti esclusivamente in presenza della seguente documentazione:

- a. contratto di lavoro;
- b. curriculum, in formato Europass, che comprovi una esperienza di almeno 7 anni in materia di supporto alle attività di orientamento;
- c. nel caso di professionista selezionato ad hoc: c.1) procedura di selezione pubblica, di cui sia stata data notizia attraverso la sezione on line di rete (nell'ambito del portale Cliclavoroveneto) o, nelle more della sua pubblicazione, sui siti di almeno 2 partner; c.2) documentazione attestante il coinvolgimento, nella valutazione delle candidature, di almeno il 50% dei partner (operativi e direte); c.3)

pubblicazione degli esiti della procedura attraverso il sito di rete o, nelle more della sua compiuta operatività, sui siti di almeno 2 partner.

Il costo dell'attività di consulenza specialistica è riconosciuto attraverso l'utilizzo della UCS Action Research, entro i massimali indicati nella Tabella 10 della Direttiva che si riportano di seguito:

"UCS Action Research pari ad  $\epsilon$  90/h, entro l'importo massimo del 10% del costo ammissibile per tutte le altre attività, a condizione dell'effettiva realizzazione di almeno il 70% di tutte le attività previste nel progetto ammesso a finanziamento. In caso contrario il costo sarà riconosciuto in proporzione a quello relativo alla realizzazione delle altre attività".

Il Modello di registrazione [Allegato 6] per tali attività deve essere compilato a stampa, cioè usando il file editabile e il programma in cui è reso disponibile (word), in tutti i campi e firmato negli appositi spazi da parte dello stesso consulente.

Il Capofila è comunque tenuto ad accertarsi della sua completezza, coerenza e veridicità e ad apporre la propria firma. È pertanto compito del Capofila:

- raccogliere il Modello di registrazione compilato e firmato da parte del consulente, anche con cadenze periodiche, ad esempio mensili o trimestrali;
- controfirmare il Modello di registrazione (Legale rappresentante);
- inserire copia .pdf del Modello di registrazione firmato nella sezione "Materiali interni" di A39;
- inserire copia pdf del Modello di registrazione nell'apposita sezione SIU in fase di rendicontazione.

# 5. ALLEGATI – MODELLI DI REGISTRAZIONE

# ALLEGATO 1 – LABORATORI

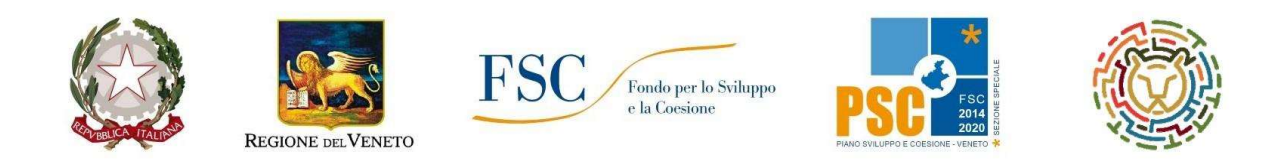

# DGR n. 498/2021 – Attività A: Laboratori di orientamento in forma di esperienza virtuale

Registrazione dell'attività

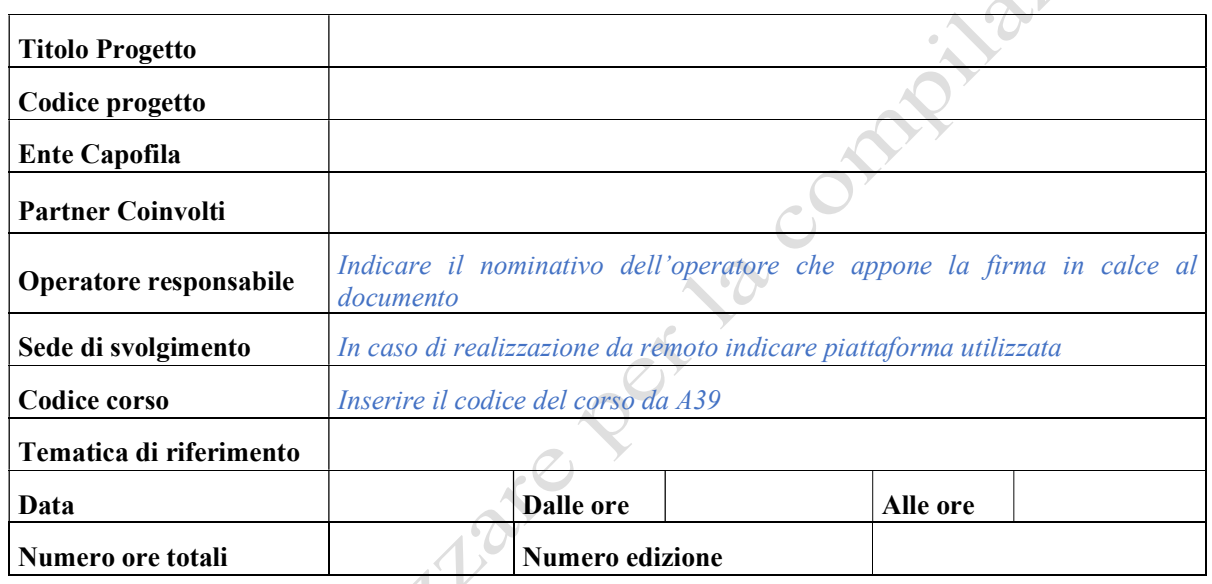

Contenuti e finalità

Firma dell'operatore responsabile

Timbro dell'Ente Capofila

## Registrazione Partecipanti

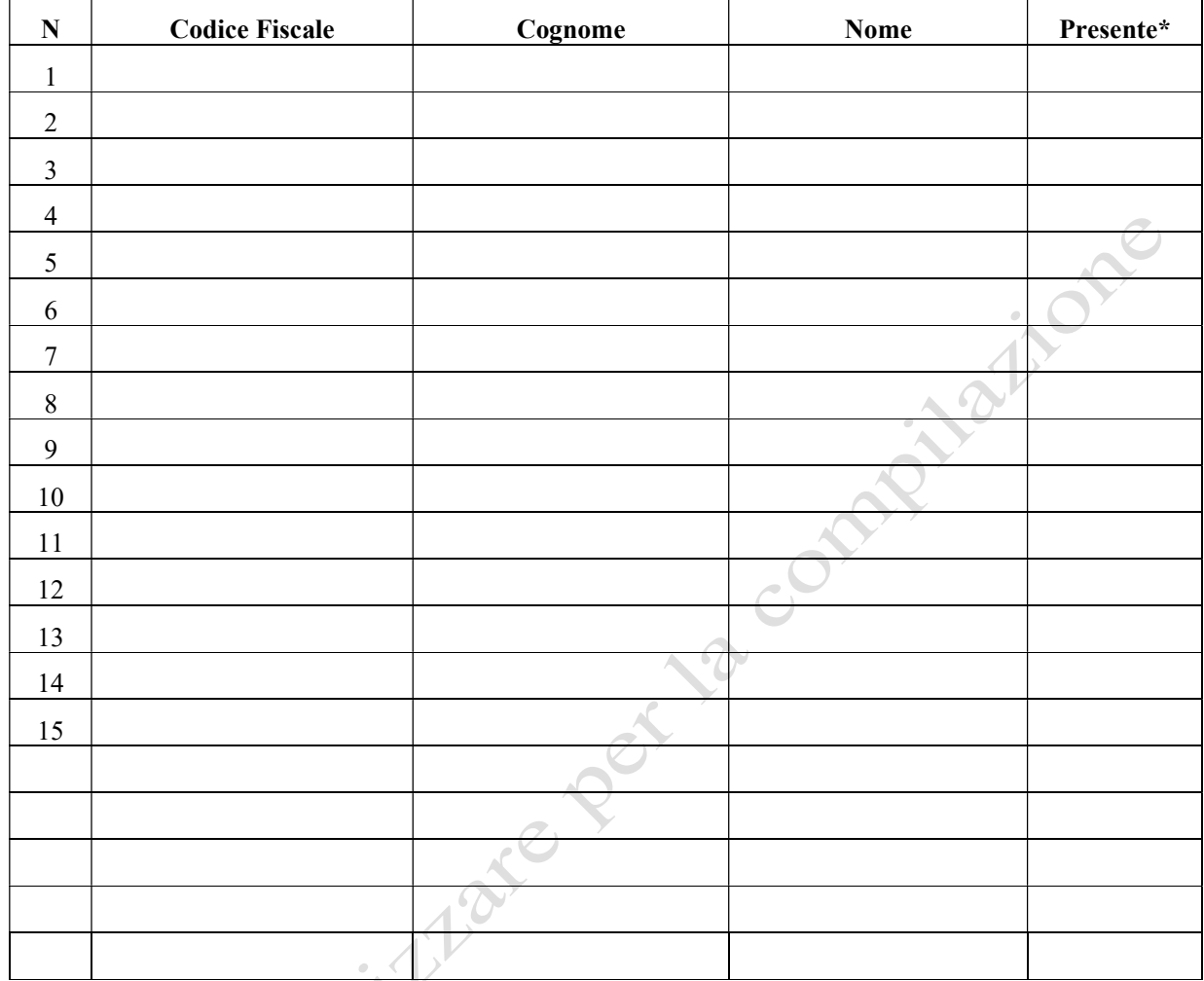

\*se presente inserire il simbolo ✔"

Firma dell'operatore responsabile

Timbro dell'Ente Capofila

#### ALLEGATO 2 – SERVIZI INDIVIDUALI

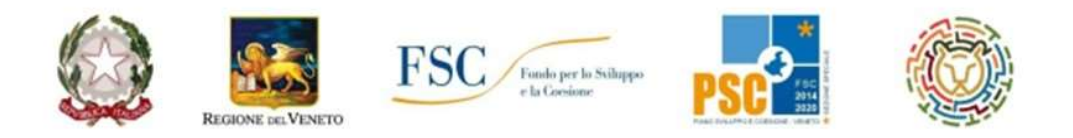

SOSTEGNO ALLE ATTIVITÀ DELLE RETI TERRITORIALI PER L'ORIENTAMENTO DEI GIOVANI - ANNO 2021

DGR n. 498/2021 - Attività B: Servizi individuali di autovalutazione e consulenza orientativa

# Registrazione individuale della fase di fruizione

Codice del Corso<sup>(1)</sup>: 11/00000000-000/123/DEC/21

Ente Capofila: Codice e Nome Ente Capofila Indirizzo email dell'Ente capofila: Indirizzo email Ente Capofila

**Operatore: Cognome Nome** 

Data di svolgimento del colloquio: 09/09/2021 Ora di inizio: 09:00 - (durata: 2 ore)

Modalità del colloquio in presenza Sede del colloquio (se in presenza): Nome sede

Destinatario: Cognome Nome Eventuale indirizzo email del destinatario:

> L'Operatore **Cognome Nome** Indirizzo email Operatore responsabile

# ALLEGATO 3 – EVENTI DIVULGATIVI E DI CONFRONTO

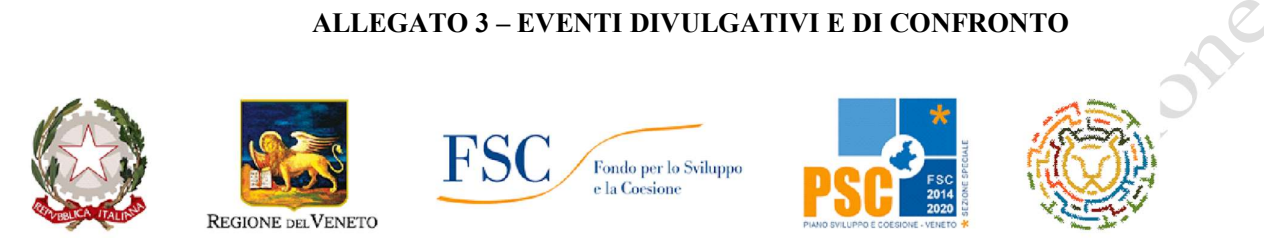

SOSTEGNO ALLE ATTIVITÀ DELLE RETI TERRITORIALI PER L'ORIENTAMENTO DEI GIOVANI Anno 2021

# DGR n. 498/2021 – Attività C: Eventi divulgativi e di confronto

# Registrazione dell'attività

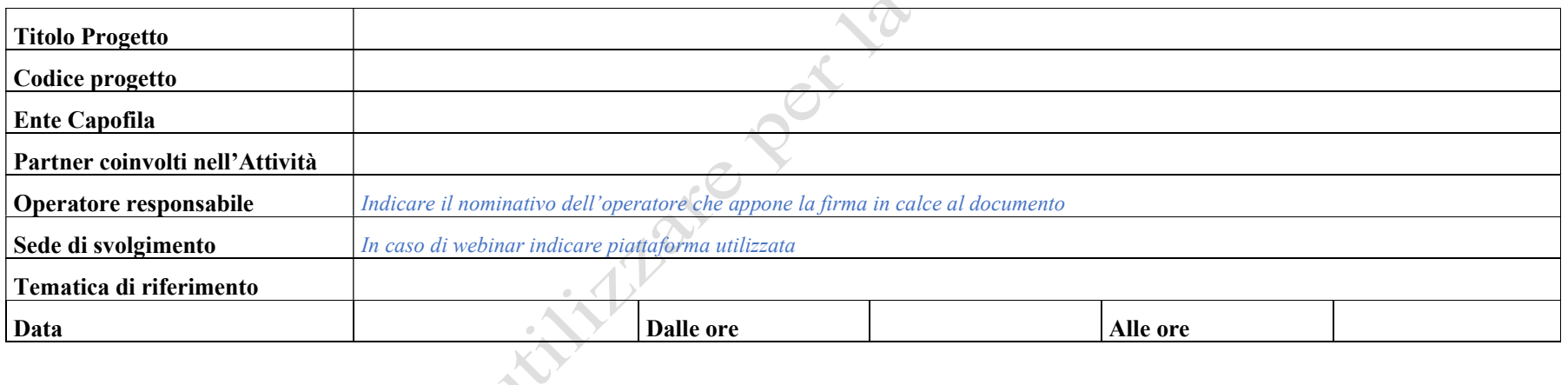

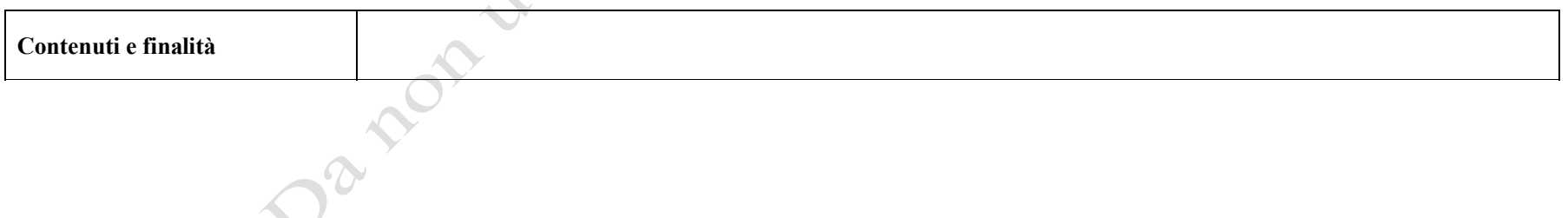

Firma dell'operatore responsabile<br>Firma dell'operatore responsabile<br>Firma dell'operatore responsabile<br>Firma dell'operatore responsabile<br>Firma dell'operatore responsabile

Timbro dell'Ente Capofila

# DGR n. 498/2021 – Attività C: Eventi divulgativi e di confronto

ilone

Registrazione dei partecipanti

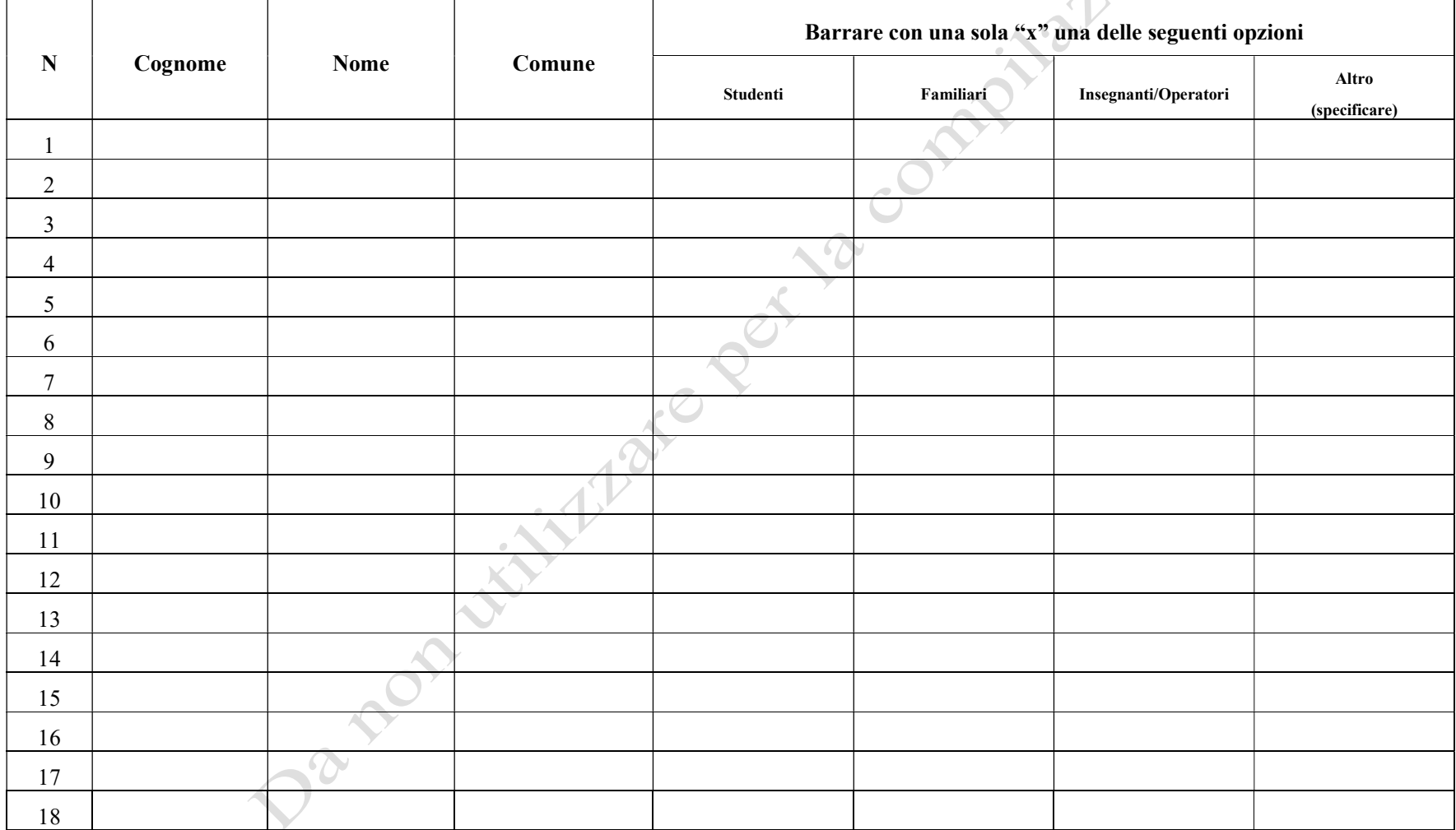

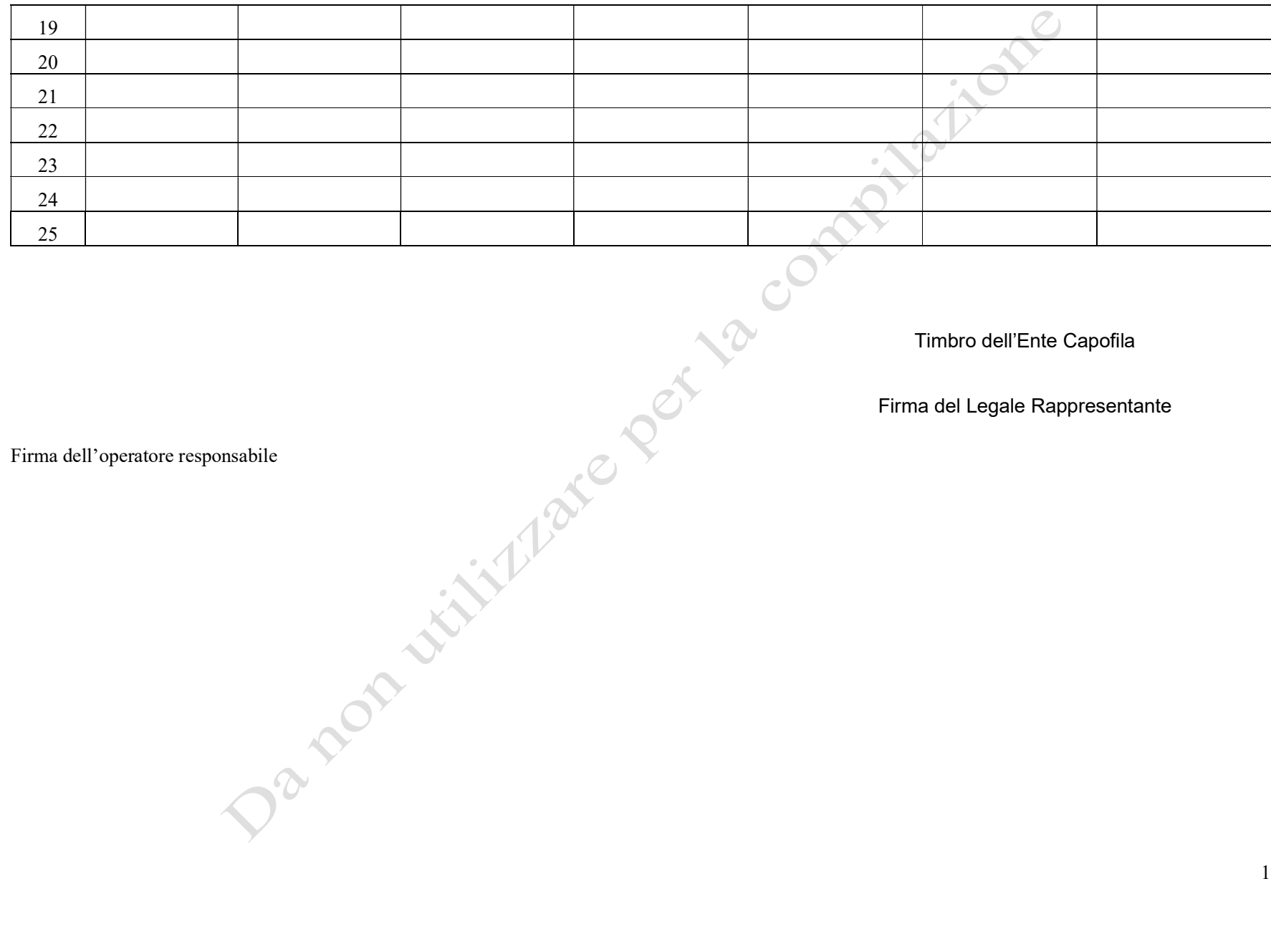

Timbro dell'Ente Capofila

# ALLEGATO 4 – ATTIVITÀ INNOVATIVE

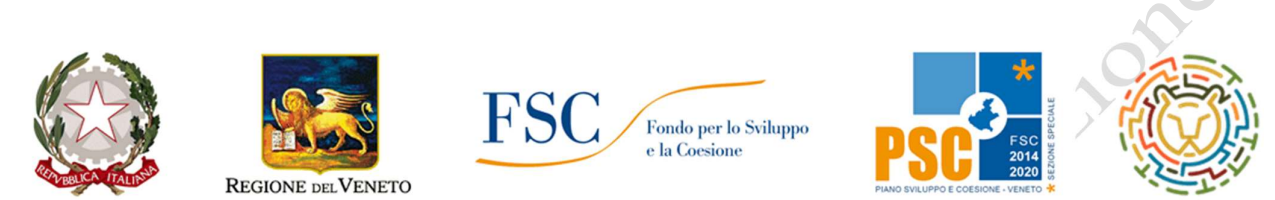

# SOSTEGNO ALLE ATTIVITÀ DELLE RETI TERRITORIALI PER L'ORIENTAMENTO DEI GIOVANI Anno 2021

## DGR n. 498/2021 – Attività D: Attività di orientamento innovative

Registrazione dell'attività

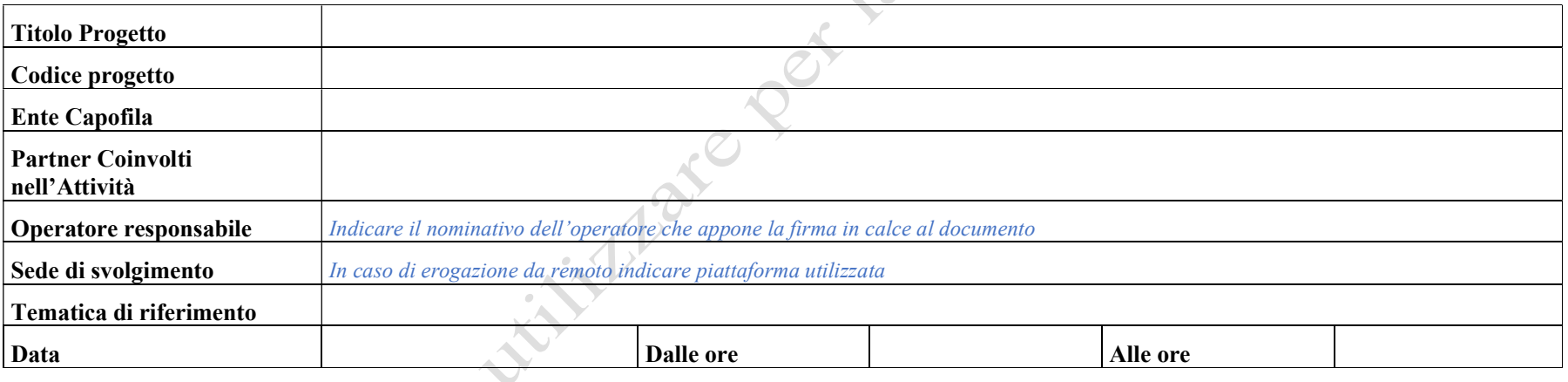

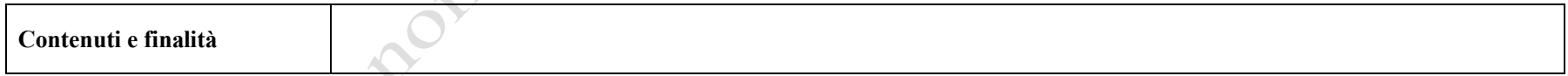

 $\mathcal{P}$ 

Firma dell'operatore responsabile<br>Firma dell'operatore responsabile<br>Firma dell'operatore responsabile<br>Firma dell'operatore responsabile<br>Firma dell'operatore responsabile

Timbro dell'Ente Capofila

# DGR n. 498/2021 – Attività D: Attività di orientamento innovative

Registrazione dei partecipanti

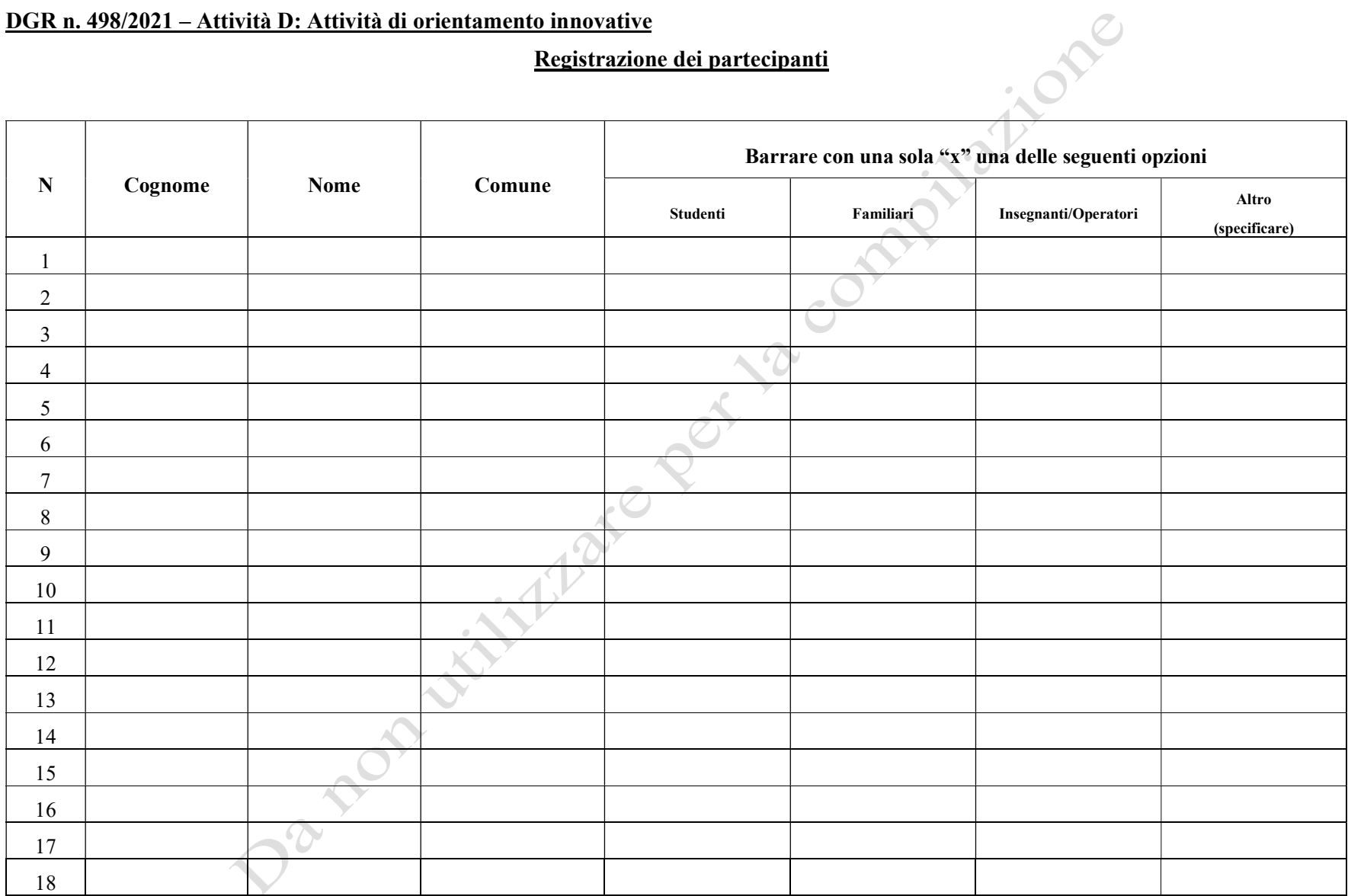

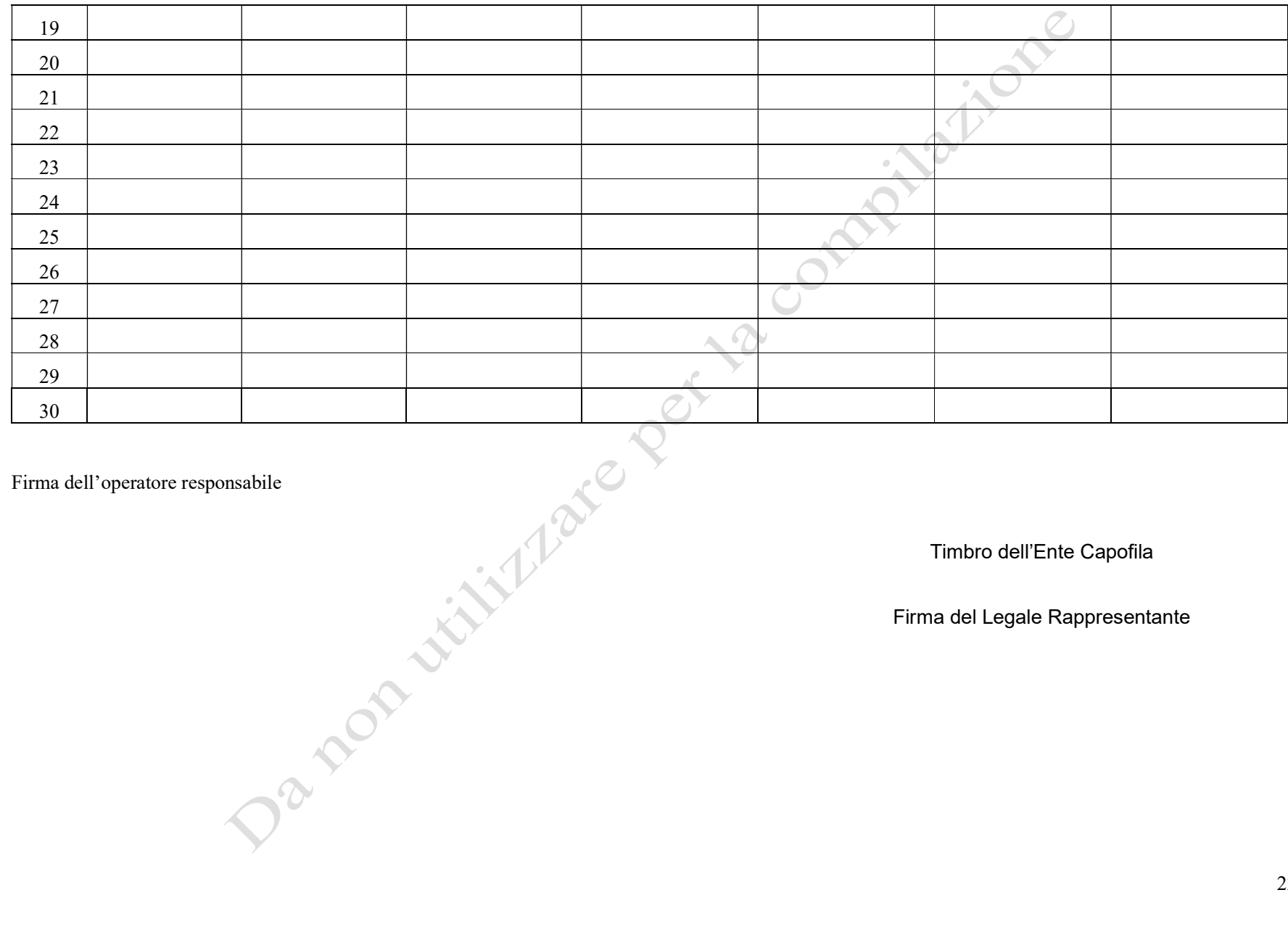

Timbro dell'Ente Capofila

## ALLEGATO 5 – INIZIATIVE A REGIA REGIONALE

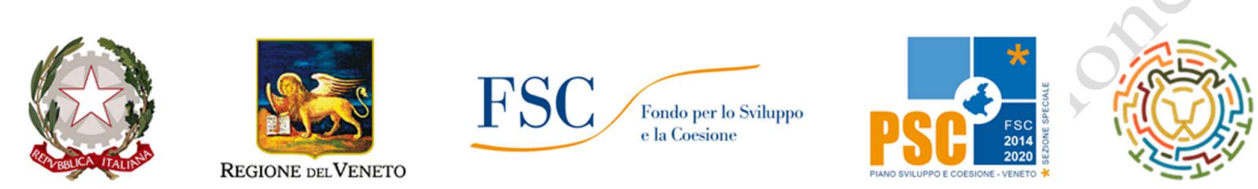

# SOSTEGNO ALLE ATTIVITÀ DELLE RETI TERRITORIALI PER L'ORIENTAMENTO DEI GIOVANI Anno 2021

# DGR n. 498/2021 – Attività E: Iniziative a regia regionale

Registrazione dell'attività

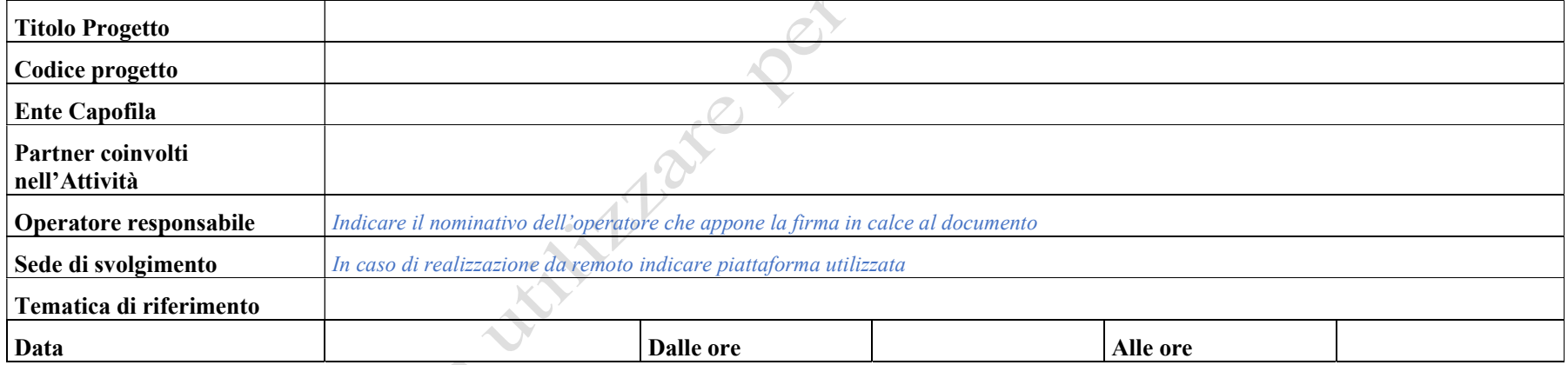

Firma dell'operatore responsabile

Timbro dell'Ente Caponia<br>Filmi dell'Esse Rappresent<br>- 2 POTT LITTLE ATC COMPANY Firma del Legale Rappresentante

# DGR n. 498/2021 – Attività Attività E: Iniziative a regia regionale<br>Registrazione dei partecipanti

Registrazione dei partecipanti

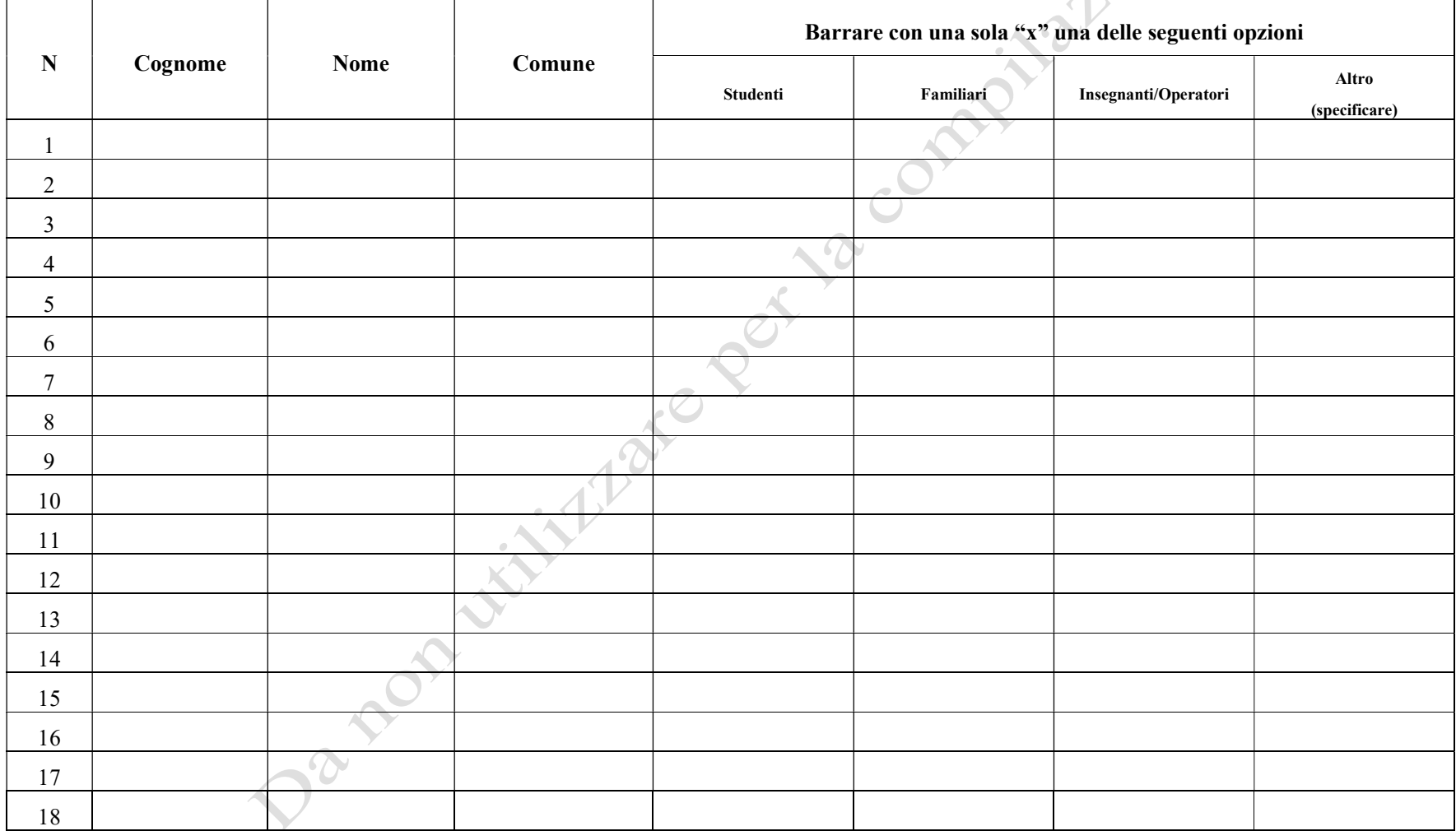

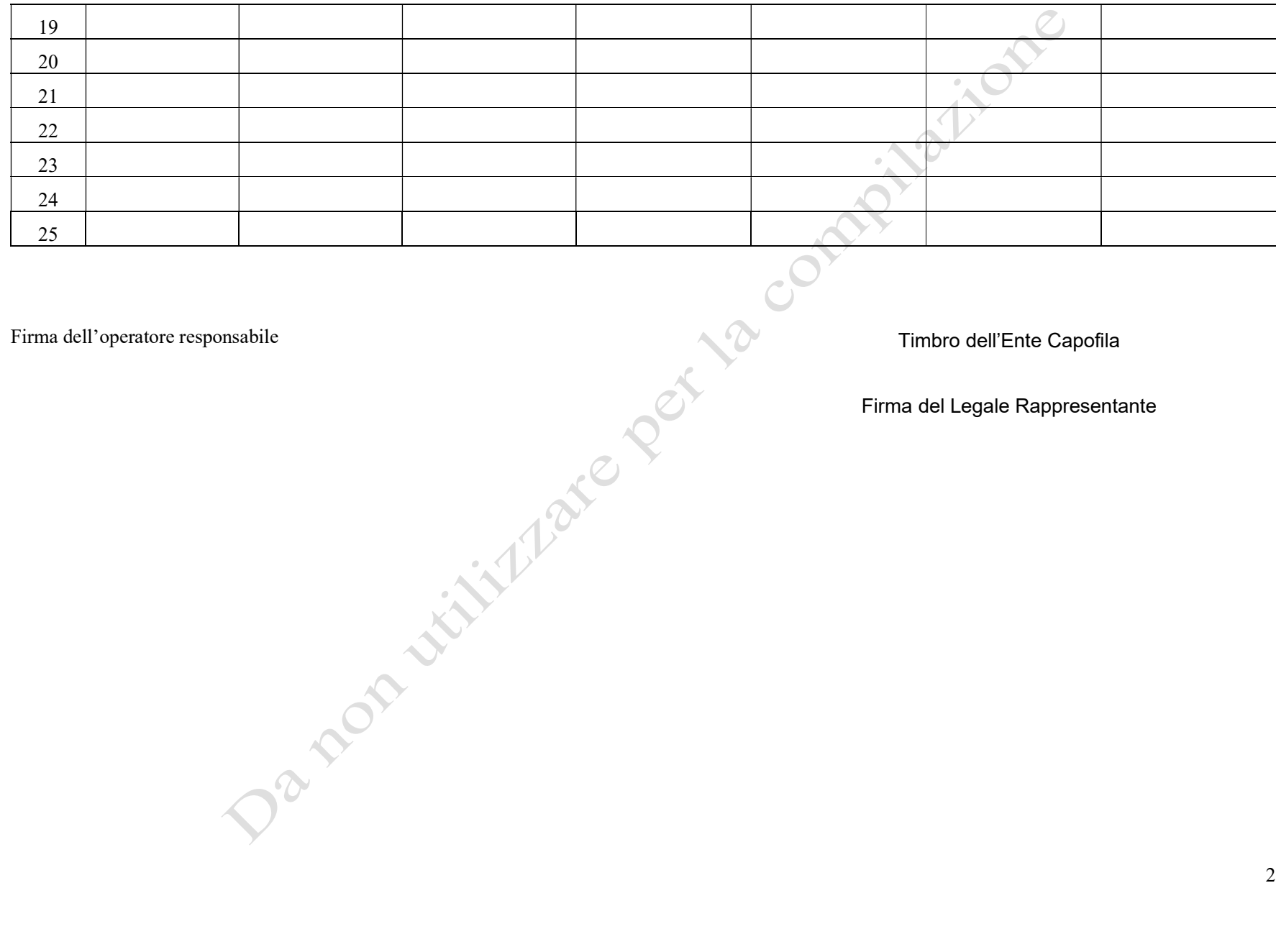

## ALLEGATO 6 – CONSULENZA SPECIALISTICA

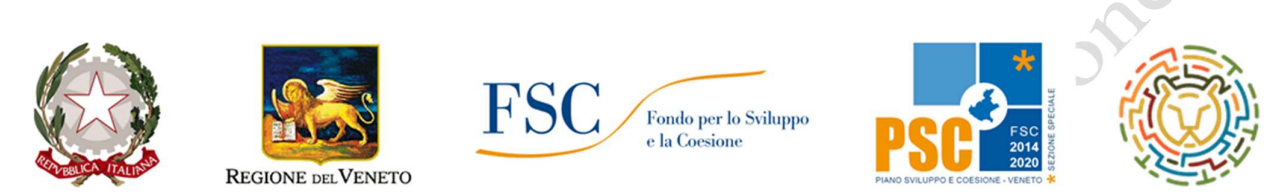

## SOSTEGNO ALLE ATTIVITÀ DELLE RETI TERRITORIALI PER L'ORIENTAMENTO DEI GIOVANI Anno 2021

 $\sim$   $\alpha$ 

# DGR n. 498/2021 – Attività F: Consulenza Specialistica

Timesheet del mese di \_\_\_\_\_\_\_\_\_\_\_\_\_\_\_\_\_

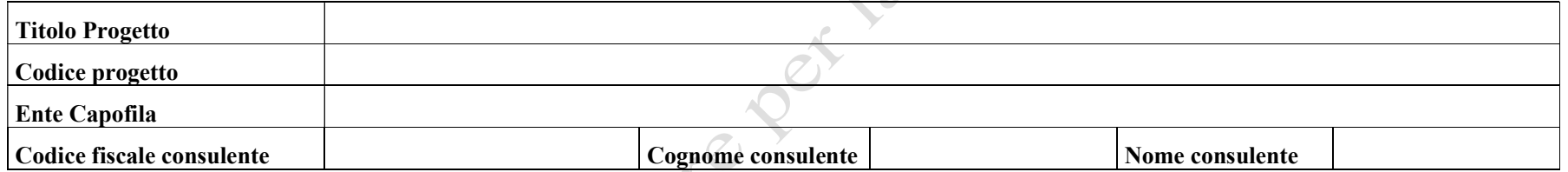

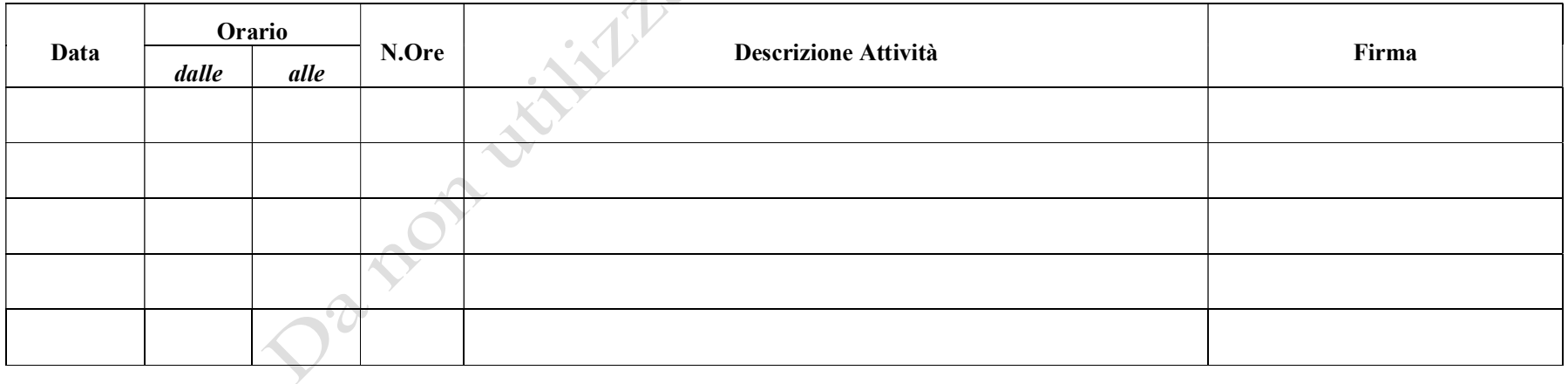

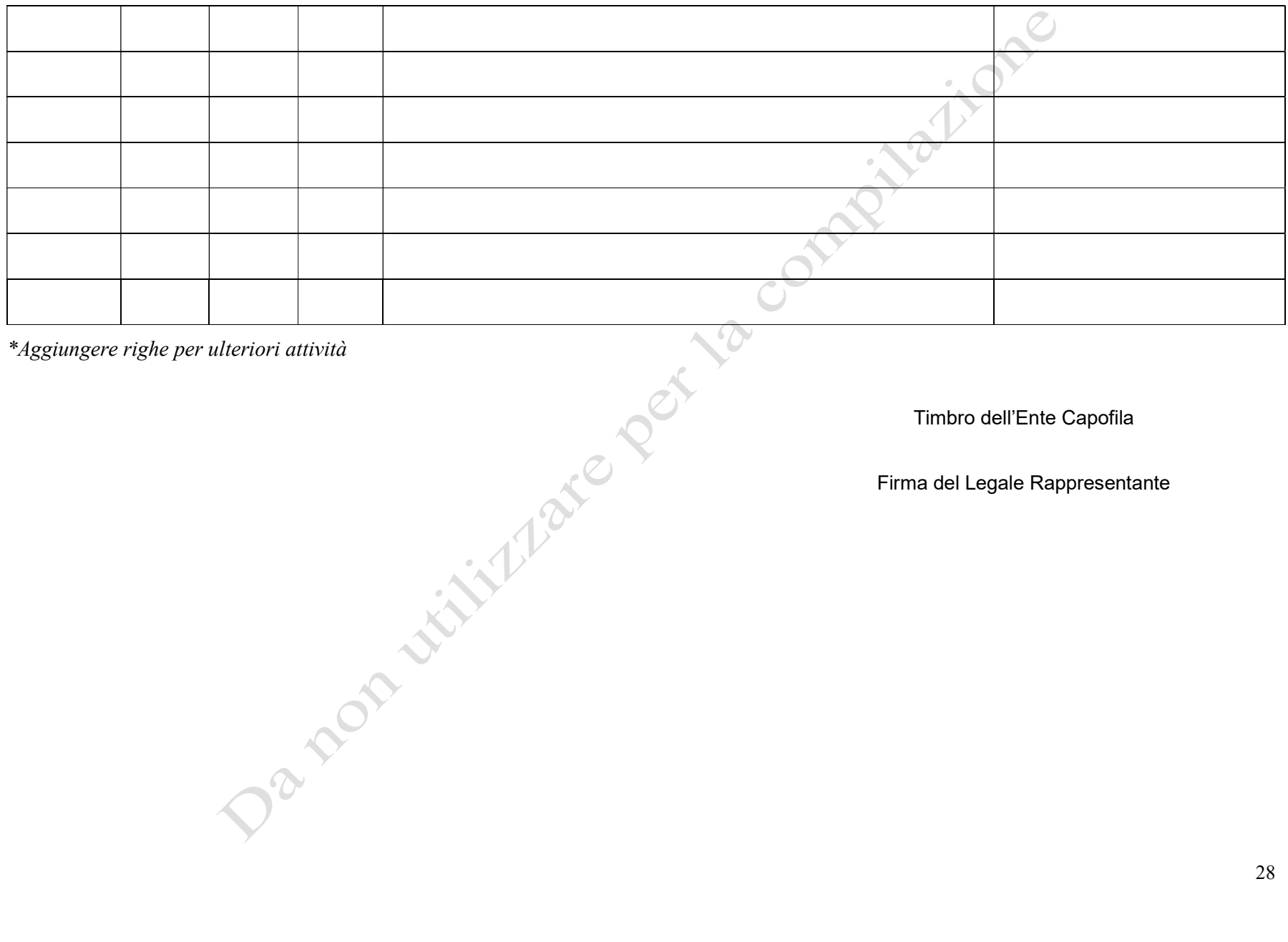

Timbro dell'Ente Capofila